<span id="page-0-0"></span>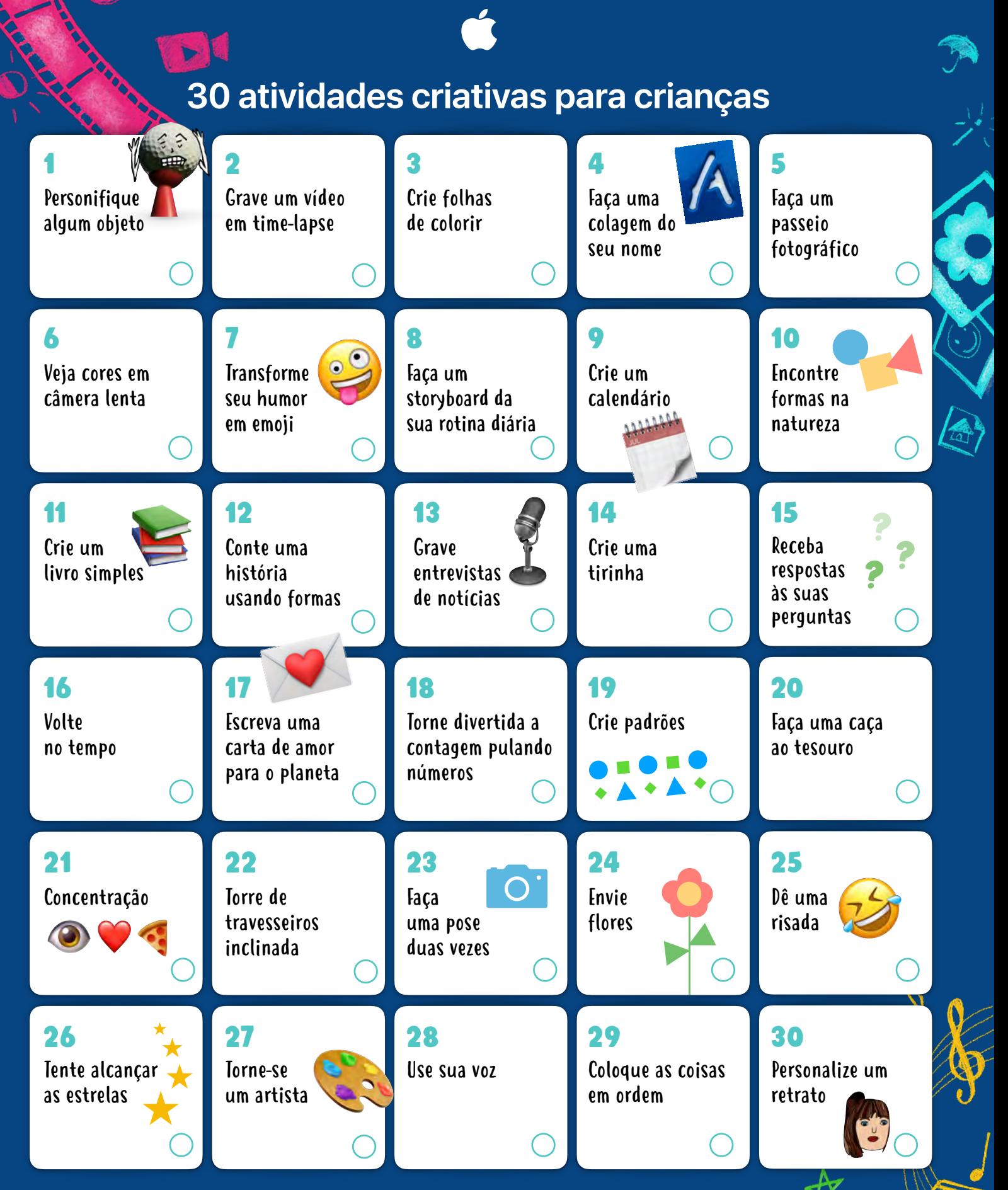

Essas atividades são excelentes para crianças de 4 a 8 anos, ou mais. Clique ou toque em qualquer atividade para ver a descrição do projeto.

<span id="page-1-0"></span>Explore 30 atividades criativas, divertidas e construtivas usando recursos integrados do iPad (também é possível usar um iPhone). Essas atividades foram desenvolvidas para alunos de 4 a 8 anos e podem ser adaptadas facilmente para a família inteira.

Encontre mais atividades divertidas no guia Criatividade para todos: Alunos em anos iniciais! [Baixar agora >](https://books.apple.com/book/id1480056219)

#### 1. Personifique algum objeto

Tire uma foto de um objeto comum em casa ou fora de casa e desenhe nele usando o recurso Marcação para transformá-lo em um personagem.

**Primeiros passos:** abra a foto, toque em Editar e depois toque nos três pontos na parte superior direita para usar o recurso Marcação.

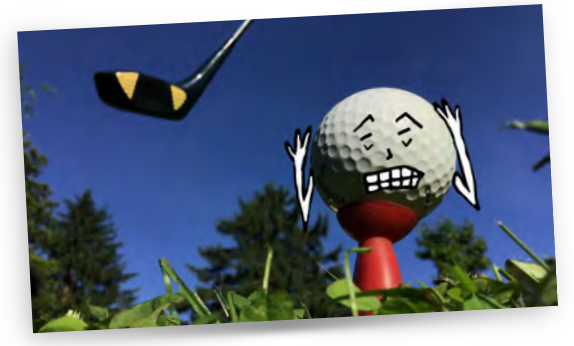

## 2. Grave um vídeo em time-lapse

Configure o iPad para gravar um vídeo em time-lapse enquanto você constrói um forte, faz seu lanche favorito, limpa seus brinquedos ou observa um cubo de gelo derreter.

**Primeiros passos:** escolha o modo time-lapse no app Câmera. Toque no botão Gravar para começar a gravar. Toque nele novamente quando terminar.

### 3. Crie folhas de colorir

Tire algumas fotos divertidas; em seguida, mude-as para preto e branco para criar suas próprias folhas de colorir. Use o recurso Marcação para acrescentar cores.

**Primeiros passos:** abra cada foto, toque em Editar e aplique um dos filtros de preto e branco. Dê um passo além: crie um livro usando um modelo no app Pages.

### 4. Faça uma colagem do seu nome

Tire uma foto de cada letra do seu nome encontrando-as em livros ou placas. Coloque uma ao lado da outra para soletrar seu nome em uma colagem colorida.

**Primeiros passos:** corte as letras no app fotos e depois adicione cada uma a um arquivo do Keynote na ordem correta.

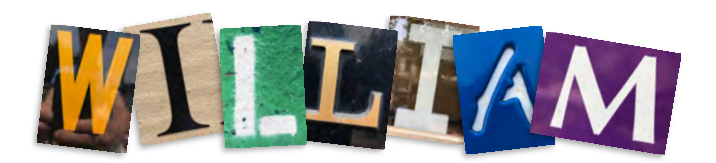

## 5. Faça um passeio fotográfico

Escolha uma cor ou letra do dia e tire fotos de itens que tenham essa cor ou comecem com essa letra. Depois, junte tudo em uma colagem ou vídeo. Tente fazer um arco-íris ou completar o alfabeto!

**Primeiros passos:** adicione as fotos de cada cor ou letra a um slide no aplicativo Keynote. Ou adicione cada foto ao Clips e grave sua voz dizendo as cores ou letras.

## 6. Veja cores em câmera lenta

Grave um vídeo em câmera lenta de gotas de corante alimentar caindo na água. Comece com as cores primárias e depois misture-as para criar cores secundárias.

**Primeiros passos:** escolha o modo câmera lenta no app Câmera e depois grave.

#### 7. Transforme seu humor em emoji

Desenhe um círculo e depois adicione olhos divertidos, um rostinho feliz ou sobrancelhas que mostrem o seu humor atual. Você também pode adicionar formas e imagens e depois compartilhar com seus amigos!

**Primeiros passos:** adicione as imagens a um slide do Keynote e depois toque no sinal de mais para usar as ferramentas de desenho. Você também pode usar formas e decorá-las com emojis.

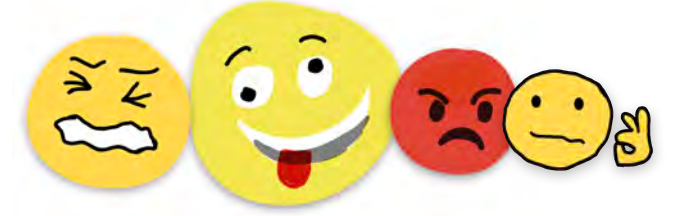

# 8. Faça um storyboard da sua rotina diária

Tire uma foto que represente cada uma das suas atividades regulares. Combine todas as fotos e adicione um título, horário e caixa de seleção para cada atividade. Faça as marcações diariamente!

**Primeiros passos:** adicione as fotos a um slide do Keynote e depois adicione textos e caixas de seleção. Em seguida, exporte como imagem para que você possa marcar as atividades concluídas.

### 9. Crie um calendário

Baixe este [modelo](http://education-static.apple.com/geo/br/creativity-for-kids/calendar-together-template.key) divertido para identificar os dias, meses, estações do ano, clima, temperatura e até mesmo seu humor!

**Primeiros passos:** abra o documento usando o app Keynote. Copie os rótulos e cole-os no lugar correto do calendário.

**Noltar** 

# <span id="page-2-0"></span>10. Encontre formas na natureza

Tire uma foto fora de casa e use o recurso Marcação para delinear todas as formas que você conseguir encontrar na foto.

**Primeiros passos:** abra a foto, toque em Editar e depois toque nos três pontos na parte superior direita para usar o recurso Marcação.

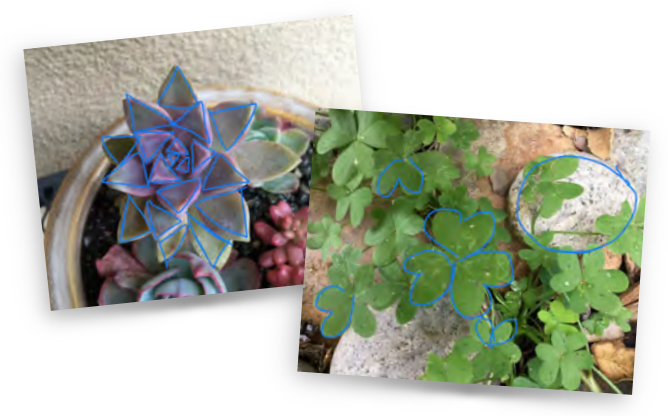

#### 11. Crie um livro simples

Pense em uma história imaginária. Tire fotos ou grave vídeos representando os diferentes personagens. Crie um livro com cada foto ou vídeo e adicione legendas sobre a história. Em seguida, decore-o com desenhos, formas ou emojis.

**Primeiros passos:** adicione as fotos e os vídeos a um modelo de livro usando o app Pages.

## 12. Conte uma história usando formas

Use o menu Formas para adicionar várias formas a uma página em branco e depois reorganize-as para criar uma história. Experimente reorganizar as mesmas formas para criar três histórias diferentes.

**Primeiros passos:** no app Pages, toque no sinal de mais no canto superior direito para abrir o menu Formas. Arraste as formas para reorganizá-las.

## 13. Grave entrevistas jornalísticas

Divirta-se gravando-se fazendo perguntas e respondendo. Use sons e vozes diferentes, virando um alienígena que descreve o clima no espaço sideral ou um esquilo que dá informações sobre coleções de nozes no parque.

**Primeiros passos:** use o Gravador de Áudio no app GarageBand.

#### 14. Crie uma tirinha

Tire uma foto de você e de cada um dos seus brinquedos favoritos como personagens. Combine as fotos em um vídeo, transforme-as usando o filtro de quadrinhos e grave-se contando uma história.

**Primeiros passos:** mantenha o botão Gravar pressionado no app Clips para importar a foto de cada personagem para o Fotos. Toque em cada clipe para usar o efeito de filtro de quadrinhos.

### 15. Receba respostas às suas perguntas

Tem uma pergunta? Por exemplo, por que o céu é azul? Ou então qual é o peso de um elefante? Deixe a Siri encontrar a resposta. **Primeiros passos:** diga "E aí, Siri" no iPad.

#### 16. Volte no tempo

Encontre uma foto antiga. Recrie a cena, tire uma foto e depois use um filtro de preto e branco para dar uma aparência do passado.

**Primeiros passos:** abra a foto, toque em Editar e depois toque nos três círculos na parte inferior para usar os filtros.

## 17. Escreva uma carta de amor para o planeta

Tire ou encontre uma foto do seu lugar favorito. Você também pode desenhá-lo. Adicione caixas de texto ou uma gravação de por que você adora esse lugar e como cuidará dele.

**Primeiros passos:** adicione a foto ao app Pages ou Keynote. Toque no sinal de mais e escolha Gravar Áudio, ou então selecione Formas e adicione uma caixa de texto.

# 18. Torne divertida a contagem pulando números

Grave-se contando números, pulando de 2 em 2, 5 em 5 ou 10 em 10. Use os efeitos de voz divertidos para ficar com uma voz de monstro ou robô.

**Primeiros passos:** use o Gravador de Áudio no app GarageBand.

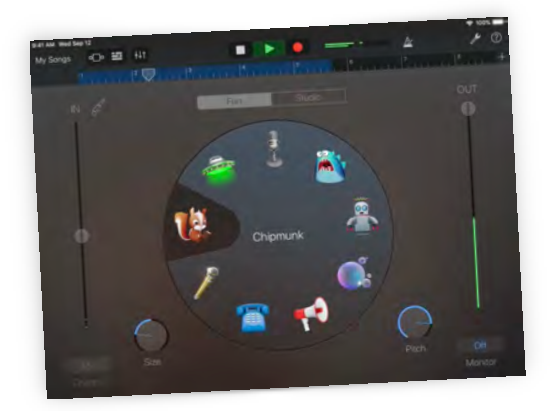

# 19. Crie padrões

Adicione uma série de duas ou três formas a uma página em branco para criar um padrão. Repita o padrão com um novo conjunto de formas e depois identifique e delineie cada forma.

**Primeiros passos:** no app Pages, toque no sinal de mais para usar o menu Formas e adicionar formas. Arraste as formas para reorganizá-las em um padrão. Toque no sinal de mais novamente para usar a ferramenta de desenho e delinear as formas.

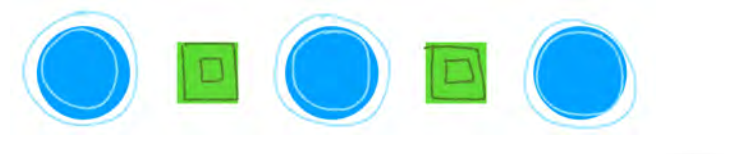

**Noltar** 

## <span id="page-3-0"></span>20. Faça uma caça ao tesouro

Use este [modelo](http://education-static.apple.com/geo/br/creativity-for-kids/scavenger-hunt-template.key) para criar sua própria caça ao tesouro substituindo os itens em cada quadrado por formas ou imagens diferentes.

**Primeiros passos:** abra o modelo no app Keynote. Toque no sinal de mais no canto superior direito para abrir o menu Formas e substitua os itens em cada caixa por formas à sua escolha. Você também pode substituí-los por emojis.

# 21. Concentração

Escreva frases usando somente emojis ou formas com um amigo ou irmão. Compartilhem as dicas um com o outro e tentem descobrir as frases em turnos.

**Primeiros passos:** abra o documento no app Pages e toque no globo no canto inferior esquerdo do teclado para ver os emojis. Toque no item de pessoa no canto superior direito para colaborar com um amigo.

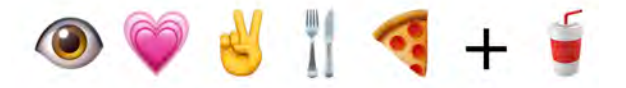

#### 22. Torre de travesseiros inclinada

Construa uma torre de travesseiros e grave um vídeo em câmera lenta da torre tombando no chão.

**Primeiros passos:** escolha o modo câmera lenta no app Câmera e depois grave.

### 23. Faça uma pose duas vezes

Peça para um parente tirar uma foto panorâmica com você no primeiro quadro. Corra para o final para aparecer na foto duas vezes.

**Primeiros passos:** comece no quadro esquerdo da câmera e depois corra por trás do fotógrafo para aparecer no quadro do lado direito.

#### 24. Envie flores

Use formas para criar um buquê de flores. Adicione texto e envie o buquê como cartão postal para alguém especial.

**Primeiros passos:** toque no sinal de mais no canto superior direito do app Pages para abrir o menu Formas. Exporte como imagem para compartilhar.

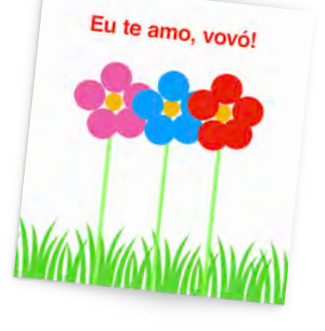

# 25. Dê uma risada

Peça para a Siri contar uma piada para você.

**Primeiros passos:** diga "E aí, Siri, conte uma piada para mim" no iPad.

# 26. Tente alcançar as estrelas

Deite no chão e, olhando para cima, tire fotos no modo contínuo de um parente pulando e tentando alcançar as estrelas. O ângulo de baixo para cima fará parecer que ele está tocando o céu.

**Primeiros passos:** mantenha o botão do obturador pressionado para tirar várias fotos em modo contínuo. Toque em Editar para selecionar o quadro no qual a pessoa pulando está no ponto mais alto no ar.

## 27. Torne-se um artista

Tire uma foto de você ou do seu brinquedo favorito. Desenhe o contorno por cima da foto e depois apague a foto para revelar sua obra de arte.

**Primeiros passos:** adicione a foto a um slide em branco no Keynote. Toque no sinal de mais para usar a ferramenta de desenho para desenhar o contorno da foto. Salve como imagem quando terminar.

#### 28. Use sua voz

Use o Gravador para criar uma mensagem de áudio e compartilhar uma piada engraçada com um amigo, enviar um convite para um encontro virtual ou apenas dizer "olá".

**Primeiros passos:** grave uma mensagem no app Gravador e compartilhe-a usando o Mensagens ou o Mail.

# 29. Coloque as coisas em ordem

Tire uma foto de cada etapa de uma atividade cotidiana, como lavar as mãos: abrir a torneira, passar sabão nas mãos, esfregar, enxaguar e secar. Coloque as fotos em ordem para criar uma sequência. Você acabou de aprender seu primeiro conceito de programação!

**Primeiros passos:** adicione as fotos ao app Keynote ou Clips e depois organize-as na ordem correta. No Clips, é possível criar um filme curto que inclui música, títulos e adesivos.

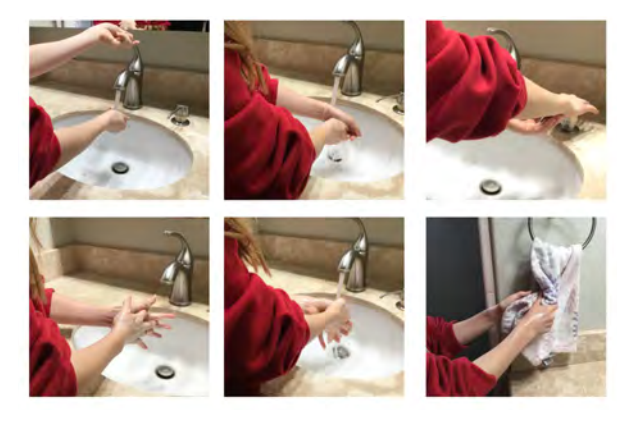

### 30. Personalize um retrato

Tire um retrato seu e use o recurso Marcação para desenhar nele e deixar sua personalidade brilhar. Você está usando uma capa ou tem asas? Quem sabe um chifre de unicórnio? E que tal reflexos verdes no cabelo?

**Primeiros passos:** abra a foto, toque em Editar e depois toque nos três pontos na parte superior direita para usar Marcação.

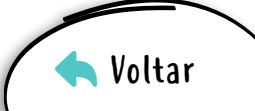